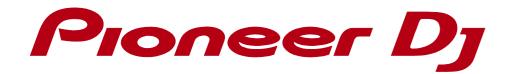

## XDJ-R1

## Hardware Diagram for VirtualDJ 8

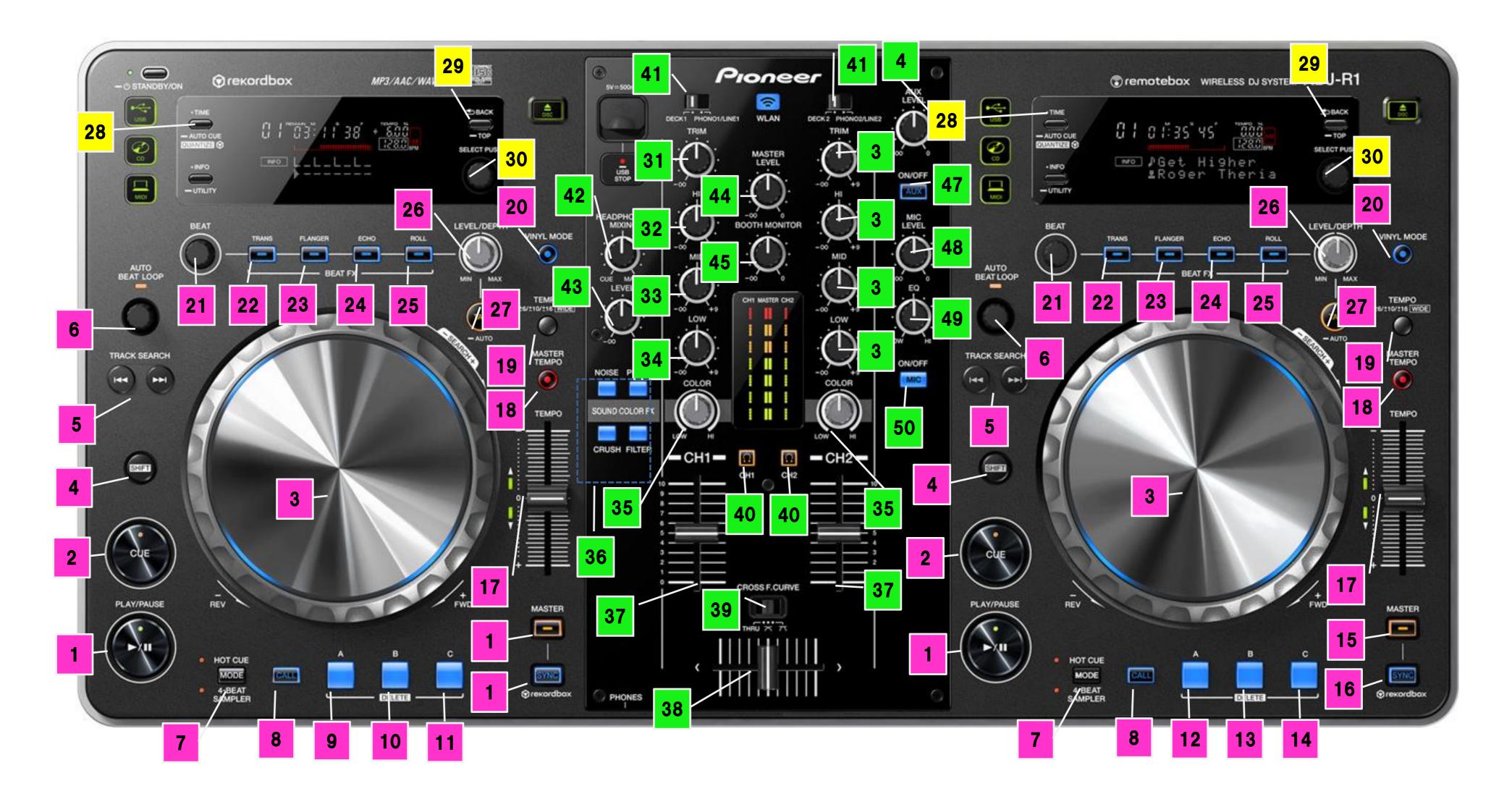

| ο.                                           | Name                                                                |          | Function                                                 | ( + SHIFT)                             |
|----------------------------------------------|---------------------------------------------------------------------|----------|----------------------------------------------------------|----------------------------------------|
|                                              |                                                                     |          |                                                          |                                        |
|                                              | ►/II (PLAY/PAUSE)                                                   |          | Play/Pause                                               | Play Stutter                           |
| 2                                            | CUE                                                                 |          | CUE                                                      | Jump to the beginning of the track     |
| 3                                            | JOG                                                                 | Top plat | Scratch (VINYL mode On), Pitch Bend (VINYL mode Off)     | Search                                 |
|                                              |                                                                     | Outer wl | e Pitch Bend                                             |                                        |
| <u> </u>                                     | SHIFT                                                               |          | -                                                        | -                                      |
| 5                                            | TRACK SEARCH                                                        | NA       | Set a Loop In point                                      |                                        |
|                                              |                                                                     | Kd       | Set a Loop Out point                                     | Takana a                               |
|                                              | AUTO BEAT LOOP                                                      | Turn     | Select Auto Loop length/Loop Half & double               | Shift 1-beat Loop                      |
|                                              |                                                                     | Press    | Auto Loop On/Off                                         | Reloop                                 |
|                                              | MODE(HOT CUE/SAMPLER)                                               |          | Hot Cue/Sampler mode switch                              | -                                      |
| 3                                            | CALL                                                                |          | Select Sampler (When SAMPLER mode is selected)           | -                                      |
| 9                                            | HOT CUE/SAMPLER B                                                   |          | Set/Play Hot Cue Point A                                 | Delete Hot Cue Point A                 |
|                                              |                                                                     |          | Triggers a Sample*3                                      | Stop the sample                        |
| 0                                            |                                                                     |          | Set/Play Hot Cue Point B                                 | Delete Hot Cue Point B                 |
|                                              |                                                                     |          | Triggers a Sample*3                                      | Stop the sample                        |
| 11                                           |                                                                     |          | Set/Play Hot Cue Point C                                 | Delete Hot Cue Point C Stop the sample |
|                                              |                                                                     |          | Triggers a Sample <sup>*3</sup> Set/Play Hot Cue Point A | Delete Hot Cue Point A                 |
| 2                                            | HOT CUE/SAMPLER A                                                   |          | Triggers a Sample*3                                      | Stop the sample                        |
|                                              |                                                                     |          | Set/Play Hot Cue Point B                                 | Delete Hot Cue Point B                 |
| 13                                           | HOT CUE/SAMPLER B                                                   |          | Triggers a Sample*3                                      | Stop the sample                        |
|                                              |                                                                     |          | Set/Play Hot Cue Point C                                 | Delete Hot Cue Point C                 |
| 4                                            | MASTER SYNC TEMPO MASTER TEMPO TEMPO RANGE VINYL MODE               |          | Triggers a Sample *3                                     | Stop the sample                        |
| 5                                            |                                                                     |          | Select Master Deck                                       | -                                      |
| 5                                            |                                                                     |          | Beat Sync                                                | _                                      |
| 7                                            |                                                                     |          | Tempo Control                                            | _                                      |
| 3                                            |                                                                     |          | Key lock On/Off                                          | _                                      |
| )                                            |                                                                     |          | Select Tempo Range (6%, 10%, 16%, 100%)                  | _                                      |
| )                                            |                                                                     |          | Vinyl mode On/Off                                        | -                                      |
| <u> </u>                                     | BEAT                                                                |          | Effect Parameter 1                                       | Move Grid <sup>*5</sup>                |
| <u>.                                    </u> | BEAT FX(TRANS)                                                      |          | Selected Effect On/Off                                   | Select Effect                          |
| <u>-</u><br>3                                | BEAT FX(FLANGER)                                                    |          | FLANGER On/Off                                           | Select FLANGER                         |
| <u>-</u><br>4                                | BEAT FX (FLANGER)  BEAT FX (ECHO)  BEAT FX (ROLL)  LEVEL/DEPTH  TAP |          | ECHO On/Off                                              | Select ECHO                            |
| <u></u><br>5                                 |                                                                     |          | ROLL On/Off                                              | Select ROLL                            |
| <u>,                                    </u> |                                                                     |          | Effect Parameter 2                                       | Adjust the selected Sampler Volume     |
|                                              |                                                                     |          | Manual Tap                                               | -                                      |
|                                              | 1731                                                                |          | Interior Tap                                             |                                        |
| 3                                            | TIME(AUTO CUE, QUAN                                                 | ITIZF)   | Switch deck                                              | I_                                     |
|                                              |                                                                     |          | Set the focus of the Browser into the Folders            | Switch the Mixer panel                 |
| 9                                            |                                                                     |          | window.                                                  |                                        |
|                                              |                                                                     |          | [When focus is already set to the folders window]        |                                        |
|                                              |                                                                     |          | Open/Close a folder                                      |                                        |
| 0                                            | SELECT PUSH                                                         | Turn     | Scroll through files or folders                          | Switch Sideview <sup>*4</sup>          |
|                                              |                                                                     |          | [When focus is on the Folders window]                    | -                                      |
|                                              |                                                                     |          | Set focus to the Songs window                            | Maximize the Browse Panel              |
|                                              |                                                                     | Press    | [When focus is on the Songs window]                      |                                        |
|                                              |                                                                     |          | Load the track                                           |                                        |

| Group<br>[ | No. | Name                                                            |        | Function                                                                                  | ( + SHIFT)                                                                                |
|------------|-----|-----------------------------------------------------------------|--------|-------------------------------------------------------------------------------------------|-------------------------------------------------------------------------------------------|
| Mixer      |     |                                                                 |        | 1                                                                                         |                                                                                           |
|            | 31  | TRIM                                                            |        | GAIN                                                                                      | GAIN                                                                                      |
|            | 32  | HI                                                              |        | EQ (HI)                                                                                   | EQ (HI)                                                                                   |
|            | 33  | MID                                                             |        | EQ (MID)                                                                                  | EQ (MID)                                                                                  |
|            | 34  | LOW                                                             |        | EQ (LOW)                                                                                  | EQ (LOW)                                                                                  |
|            | 35  | COLOR                                                           |        | When SOUND COLOR FX [FILTER] is ON: Filter When SOUND COLOR FX [PITCH] is ON: Key Control | When SOUND COLOR FX [FILTER] is ON: Filter When SOUND COLOR FX [PITCH] is ON: Key Control |
|            |     | SOUND COLOR FX                                                  | NOISE  | -                                                                                         | -                                                                                         |
|            | 26  |                                                                 | CRASH  | -                                                                                         | -                                                                                         |
|            | 36  |                                                                 | PITCH  | Key Control Enable/Disable                                                                | _                                                                                         |
|            |     |                                                                 | FILTER | Filter Enable/Disable                                                                     | -                                                                                         |
|            | 37  | Crossfader Crossfader Curve Switch CUE  DECK, PHONE/LINE Switch |        | Channel Fader                                                                             | Channel Fader                                                                             |
|            | 38  |                                                                 |        | Crossfader                                                                                | Crossfader                                                                                |
|            | 39  |                                                                 |        | Crossfader Curve Switch                                                                   | Crossfader Curve Switch                                                                   |
|            | 40  |                                                                 |        | Headphone monitor On/Off                                                                  | _                                                                                         |
|            | 41  |                                                                 |        | Input Switch <sup>*1</sup>                                                                | Input Switch*1                                                                            |
|            | 42  | HEADPHONES MIXING                                               |        | Headphone monitor balance*2                                                               | Headphone monitor balance <sup>*2</sup>                                                   |
|            | 43  | HEADPHONES LEVEL                                                |        | Headphone volume adjustment <sup>*2</sup>                                                 | Headphone volume adjustment <sup>*2</sup>                                                 |
|            | 44  | BOOTH MONITOR  AUX LEVEL  AUX(ON/OFF)  MIC LEVEL                |        | Master Volume adjustment                                                                  | Master Volume adjustment                                                                  |
|            | 45  |                                                                 |        | Booth monitor adjustment                                                                  | Booth monitor adjustment                                                                  |
|            |     |                                                                 |        | AUX Volume adjustment                                                                     | AUX Volume adjustment                                                                     |
|            | 47  |                                                                 |        | AUX On/Off                                                                                | AUX On/Off                                                                                |
|            | 48  |                                                                 |        | MIC Volume adjustment                                                                     | MIC Volume adjustment                                                                     |
|            | 49  | MIC EQ                                                          |        | MIC Equalizer                                                                             | MIC Equalizer                                                                             |
|            | 50  | MIC (ON/OFF)                                                    |        | MIC On/Off                                                                                | MIC On/Off                                                                                |

- \*1 Select [Deck] when playing a track loaded to a deck on Virtual DJ GUI.
- \*2 Level is set to maximum when starting VirtualDJ. Make sure to set knob on the VirtualDJ to minimum level before using. \*3 The trigger/playing behavior depends on the selected Trigger mode of the Bank
- On/Off: Switch play/stop by pressing Hold: Play while pressing

Stutter: Play from the start point by pressing

- Unmute: Unmute by pressing \*4 Only available in Virtual DJ Pro version. (Only the Sampler Trigger pad view is available in Virtual DJ LE.)
- \*5 Only available in Virtual DJ Pro version.